# IoT Workshop

Trygve Laugstøl <trygvis@trygvis.io>

NodeMCU

#### NodeMCU hardware

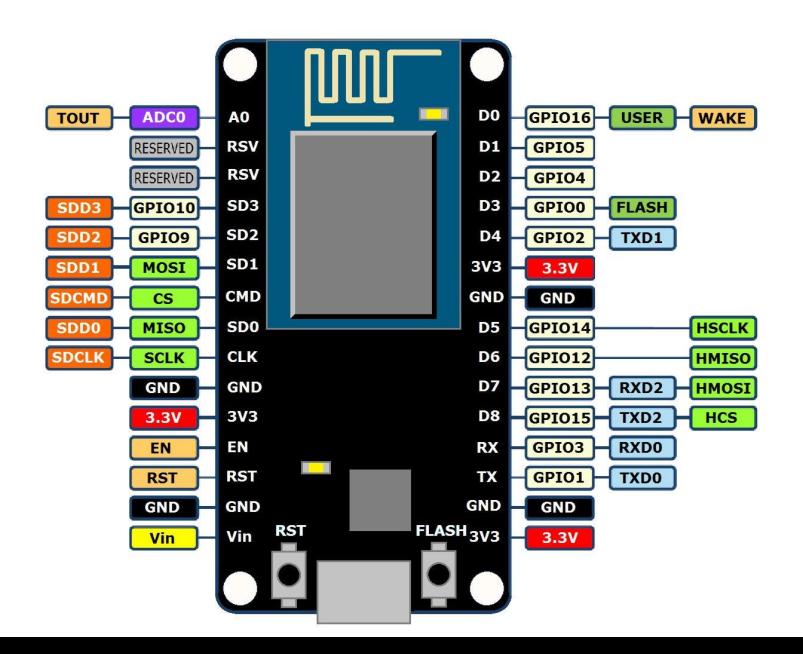

## NodeMCU hardware

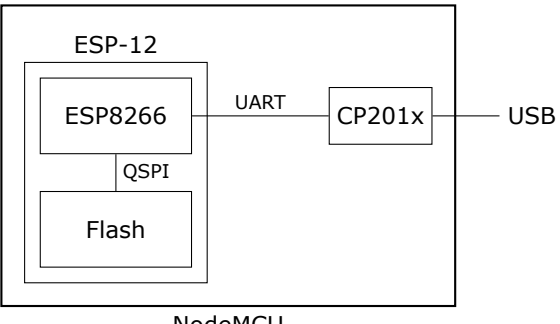

NodeMCU

## ESP8266 software layers

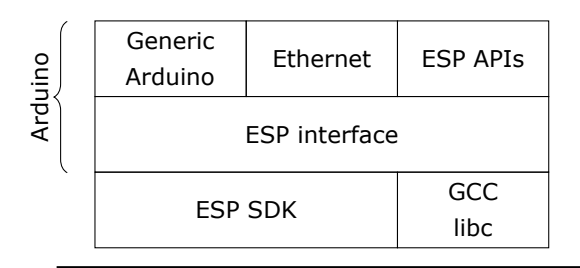

ESP8266 Hardware

#### ESP8266 + Arduino

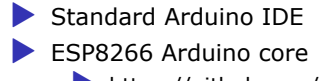

▶ https://github.com/esp8266/Arduino

## Arduino IDE

```
Fil Rediger Skisse Verktøy Hielp
                                                                                         Ω
  sketch apr25a
 1 void setup() {
 \overline{2}// put your setup code here, to run once:
 \overline{\mathbf{3}}4<sub>1</sub>5
 6void loop() {
      // put your main code here, to run repeatedly:
 7
 8
 9}
Module), 80 MHz, 4M (1M SPIFFS), v2 Higher Bandwidth, Disabled, None, Only Sketch, 921600 on /dev/ttyUSB0
```
#### Arduino code structure

```
void setup() {
   // Called once
}
void loop() {
    // Called repeatedly
}
```
## Arduino file structure

foo/ foo.ino config.h *// Pin: D0, D1, etc. // Mode: OUTPUT, INPUT, INPUT\_PULLUP* void pinMode(uint8 t pin, uint8 t mode);

*// State: HIGH, LOW, true/false, 1/0* void digitalWrite(uint8 t pin, uint8 t state); int digitalRead(uint8 t pin);

```
unsigned long now millis();
unsigned long now micros();
```
#### ESP Arduino APIs

```
class {
    void restart();
    uint32_t getFreeHeap();
    uint32_t getChipId();
```

```
} ESP;
```

```
// Usage
ESP.restart();
```
...

```
// Top of file
#include <ESP8266WiFi.h>
```

```
// In setup()
WiFi.mode(WIFI_STA);
WiFi.begin(ssid, password);
```

```
while (WiFi.status() != WL CONNECTED) {
    delay(500);
    Serial.print(".");
}
```

```
Serial.println("");
Serial.println("WiFi connected");
Serial.println("IP address: ");
Serial.println(WiFi.localIP());
```
#### ESP Arduino APIs

```
class {
    String macAddress();
    wl status t status();
    int32 t RSSI();
    IPAddress localIP();
    IPAddress subnetMask();
    IPAddress gatewayIP();
    IPAddress dnsIP(uint8_t dns_no = 0);
```
... } WiFi;

*// Usage:*

Serial.println(WiFi.localIP().toString());

What is IoT

#### What is IoT

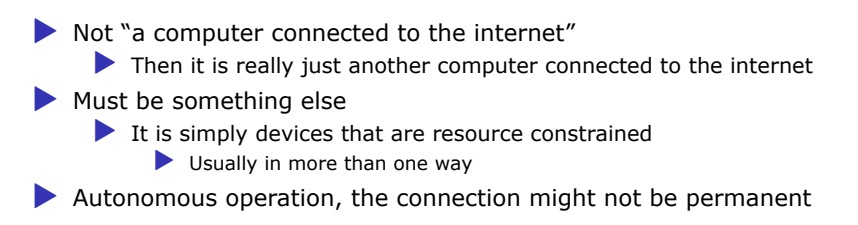

#### IoT is just a concept

▶ *The Internet of Things (IoT) is the network of physical devices, vehicles, home appliances and other items embedded with electronics, software, sensors, actuators, and connectivity which enables these objects to connect and exchange data.*<sup>1</sup>

<sup>&</sup>lt;sup>1</sup>Wikipedia "Internet of Things"

What is an IoT Device?

#### What is an IoT Device?

▶ Constrained in (one or more of):

▶ Memory

 $\triangleright$  CPU

▶ Network bandwidth and/or latency

 $\blacktriangleright$  Storage

▶ Has connectivity

 $\blacktriangleright$  Bluetooth

 $\triangleright$  Wi-Fi

 $\blacktriangleright$  NB-IoT

▶ LTE Cat-M

▶ LoRa

▶ Proprietary radio

# IoT Devices - Example chips

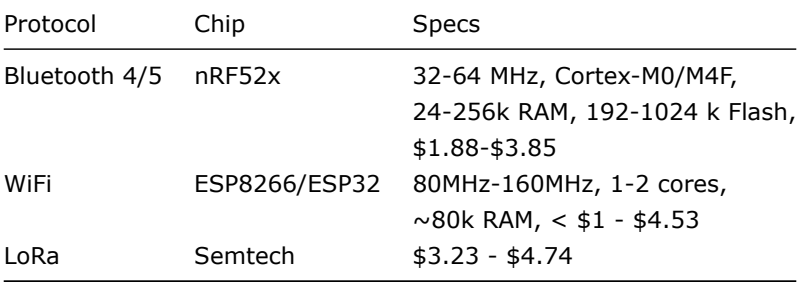

# ESP8266 details - Power usage

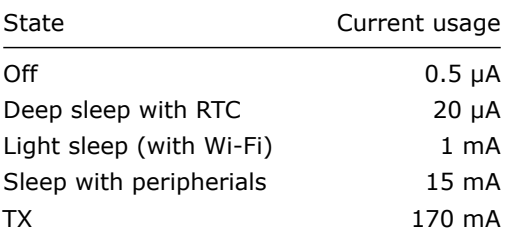

Lecture: MQTT

MQTT

▶ *Message Queuing Telemetry Transport*

▶ Wikipedia: MQTT

Device and application architecture with MQTT

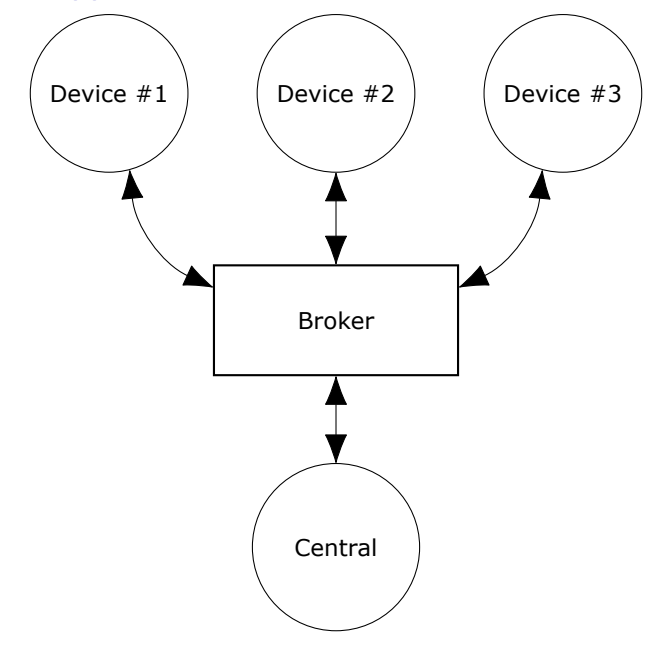

# MQTT Topic

The temperature sensor:

▶ Publishes on: ▶ myapp/\$device-id/temperature ▶ myapp/\$device-id/humidity ▶ myapp/\$device-id/altert

 $\blacktriangleright$  Subscribes to:

▶ myapp/\$device-id/command

The central application:

 $\blacktriangleright$  Subscribes to: ▶ myapp/#/temperature ▶ myapp/#/humidity ▶ Publishes on: ▶ myapp/\$device-id/command

# MQTT - Implementations

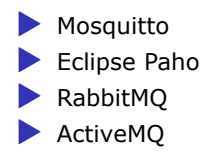

## MQTT Cloud Connectors

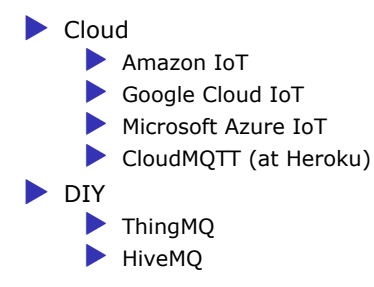

# MQTT - The protocol

Agents have one of two roles:

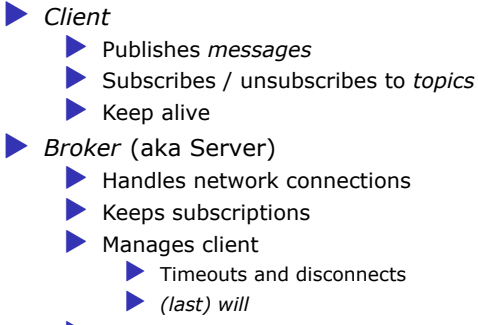

▶ Persistence of retained messages

## MQTT - The protocol - MQTT Topic

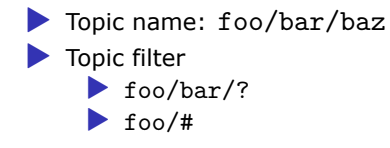

# MQTT - The protocol - Retained message

Message is kept by the server even after disconnect

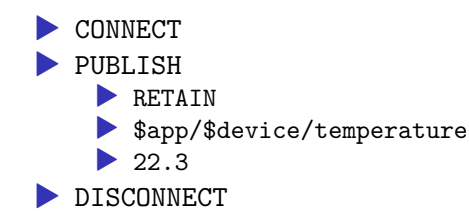

Later on:

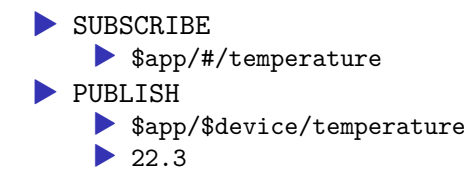

# MQTT - The protocol - Will message

Message sent when you disconnect

Client #1:

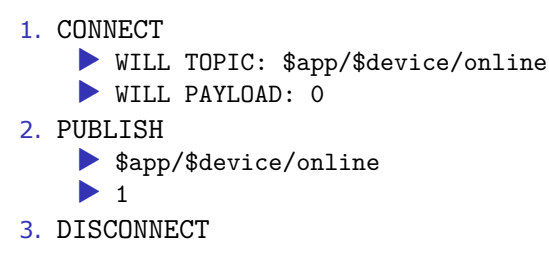

#### Broker

1. *To all subscribers* PUBLISH ▶ \$app/\$device/online  $\triangleright$  0

### MQTT on Arduino

PubSubClient is our MQTT client implementation.

```
#include <PubSubClient.h>
```

```
WiFiClient wifiClient;
PubSubClient mqtt(wifiClient);
```

```
void callback(char* topic,
              byte* payload,
              unsigned int length);
```

```
void setup() {
```

```
// Configure WiFi
```

```
mqtt.setServer(mqtt_server, 1883);
mqtt.setCallback(callback);
```
}

```
MQTT on Arduino
   void loop() {
       if (!mqtt.connected()) {
           reconnect();
       }
       else {
           mqtt.loop();
       }
       // Do work
   }
   void reconnect() {
       do {
           Serial.println("Connecting to MQTT");
       } while (!mqtt.connect(client_id));
       Serial.println("Connected to MQTT server");
```

```
// Subscribe to any topics you need
```
# Assignment

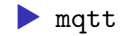

## MQTT topic architecture

The central application is split:

▶ An aggregating agent: ▶ myapp/#/temperature ▶ myapp/#/humidity ▶ Emailing agent ▶ myapp/\$device-id/altert ▶ Publishes on: ▶ myapp/\$device-id/command

## MQTT topic architecture

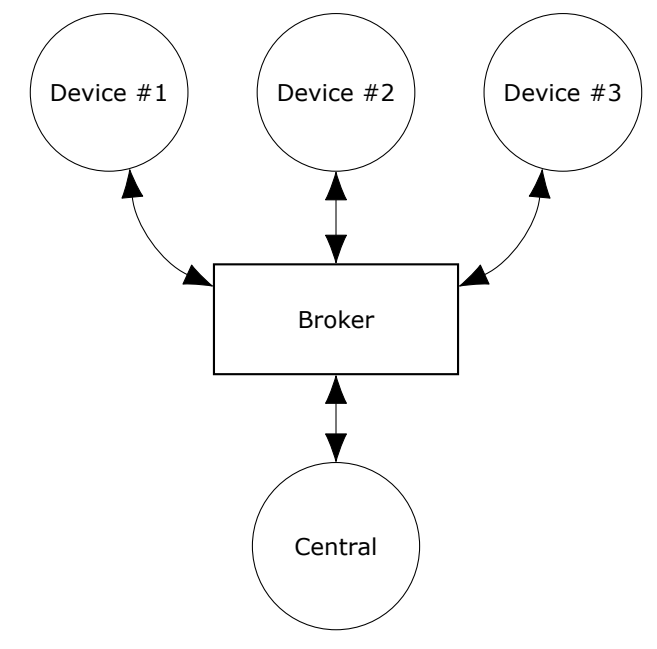

## MQTT topic architecture

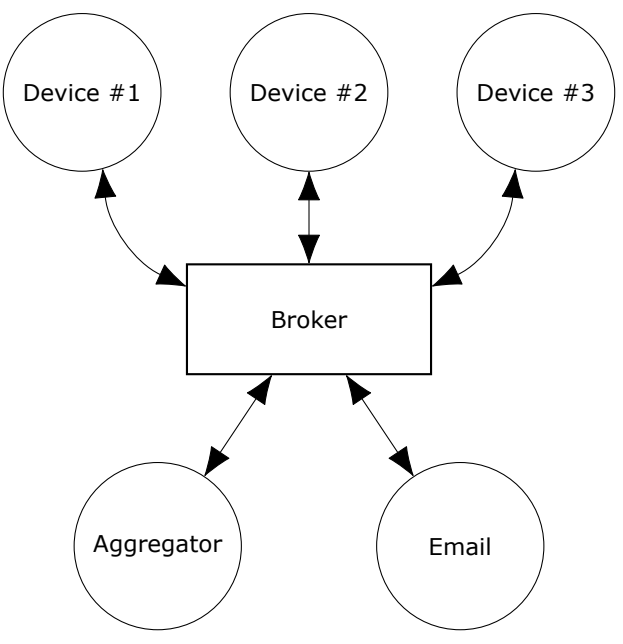

#### MQTT - Patterns

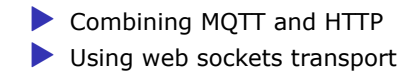

## Assignment

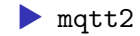

# Assignment

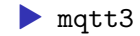